## **Panduan Transaksi MetaTrader 4 - Android**

- 1. Buka aplikasi "**MetaTrader 4**" pada perangkat Android Anda.
- 2. Pilih "*Pair*" atau mata uang yang ingin Anda transaksikan dengan cara menekan dan tahan -/+ 5 detik pada *pair* yang Anda pilih.

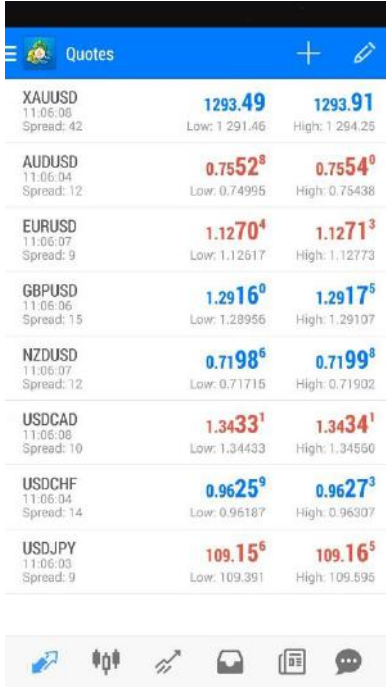

3. Pilih menu "**Open Chart**" untuk melihat *chart* pergerakan market.

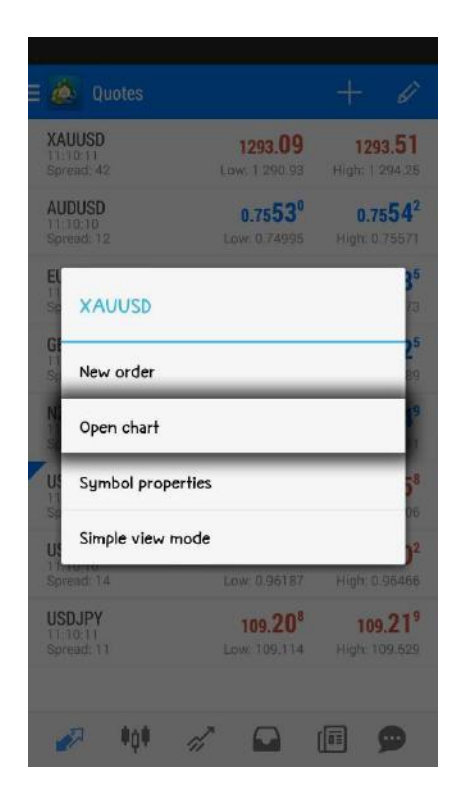

4. Pada grafik, analisa terlebih dahulu pergerakan harga untuk menentukan posisi "*Buy / Sell*". Pilih simbol menu "*New Order*" pada bagian sudut kanan atas.

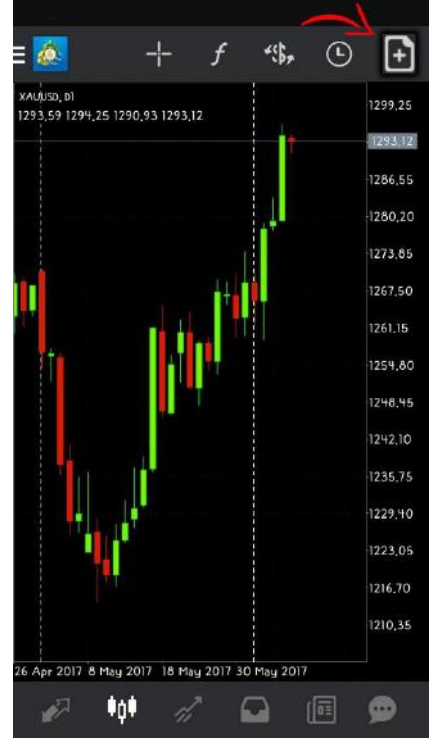

5. Sesuaikan volume *lot* transaksi.Anda juga dapat menentukan batas "*Stop Loss*" & "*Take Profit*" (*Opsional*). Lalu pilih eksekusi **Buy** / **Sell**.

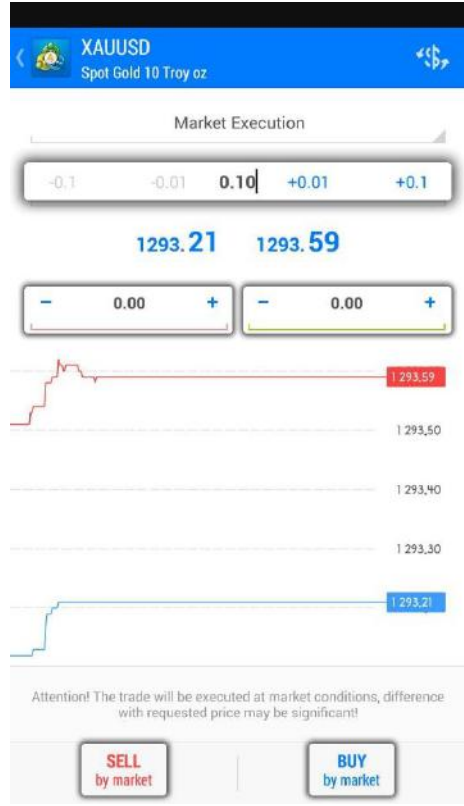

6. Untuk melakukan pemesanan di posisi harga yang ditentukan (*Pending Order*), tentukan jenis pemesanan yang di ingin dipesan. Masukkan angka yang di inginkan di kolom *Price.*

Anda juga dapat menentukan batas *"stop loss" & "take profit" (opsional).* Lalu klik *Place.*

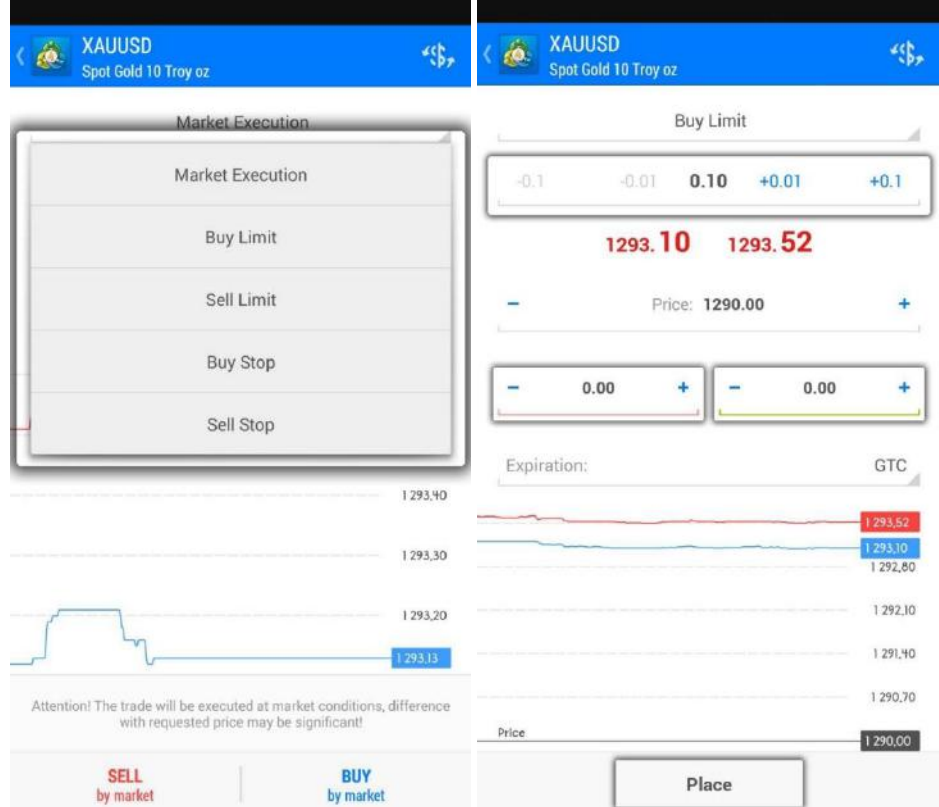